# **Leistungsschalter mit integrierter Fernbedienung Reflex iC60 Leistungsschalter iC60 Referenzhandbuch**

09/2015

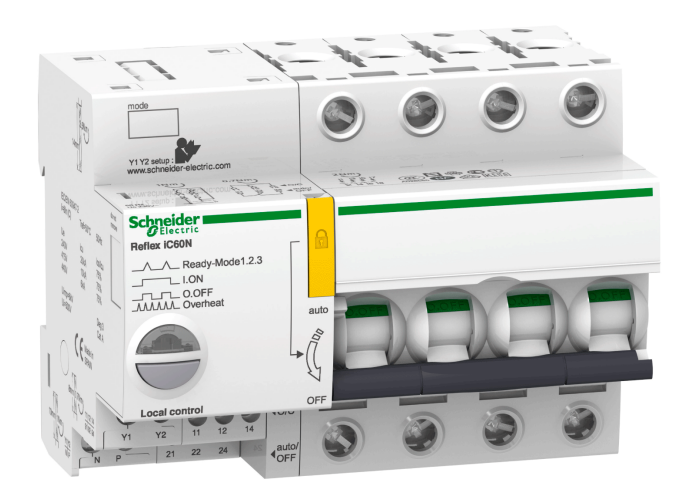

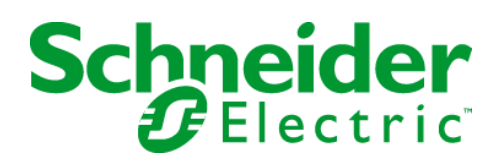

Die Informationen in der vorliegenden Dokumentation enthalten allgemeine Beschreibungen und/oder technische Leistungsmerkmale der hier erwähnten Produkte. Diese Dokumentation dient keinesfalls als Ersatz für die Ermittlung der Eignung oder Verlässlichkeit dieser Produkte für bestimmte Verwendungsbereiche des Benutzers und darf nicht zu diesem Zweck verwendet werden. Jeder Benutzer oder Integrator ist verpflichtet, angemessene und vollständige Risikoanalysen, Bewertungen und Tests der Produkte im Hinblick auf deren jeweils spezifischen Verwendungszweck vorzunehmen. Weder Schneider Electric noch deren Tochtergesellschaften oder verbundene Unternehmen sind für einen Missbrauch der Informationen in der vorliegenden Dokumentation verantwortlich oder können diesbezüglich haftbar gemacht werden. Verbesserungs- und Änderungsvorschlage sowie Hinweise auf angetroffene Fehler werden jederzeit gern entgegengenommen.

Dieses Dokument darf ohne entsprechende vorhergehende, ausdrückliche und schriftliche Genehmigung durch Schneider Electric weder in Teilen noch als Ganzes in keiner Form und auf keine Weise, weder anhand elektronischer noch mechanischer Hilfsmittel, reproduziert oder fotokopiert werden.

Bei der Montage und Verwendung dieses Produkts sind alle zutreffenden staatlichen, landesspezifischen, regionalen und lokalen Sicherheitsbestimmungen zu beachten. Aus Sicherheitsgründen und um die Übereinstimmung mit dokumentierten Systemdaten besser zu gewährleisten, sollten Reparaturen an Komponenten nur vom Hersteller vorgenommen werden.

Beim Einsatz von Geräten für Anwendungen mit technischen Sicherheitsanforderungen sind die relevanten Anweisungen zu beachten.

Die Verwendung anderer Software als der Schneider Electric-eigenen bzw. einer von Schneider Electric genehmigten Software in Verbindung mit den Hardwareprodukten von Schneider Electric kann Körperverletzung, Schäden oder einen fehlerhaften Betrieb zur Folge haben.

Die Nichtbeachtung dieser Informationen kann Verletzungen oder Materialschäden zur Folge haben!

© 2015 Schneider Electric. Alle Rechte vorbehalten.

## **Inhaltsverzeichnis**

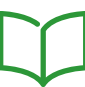

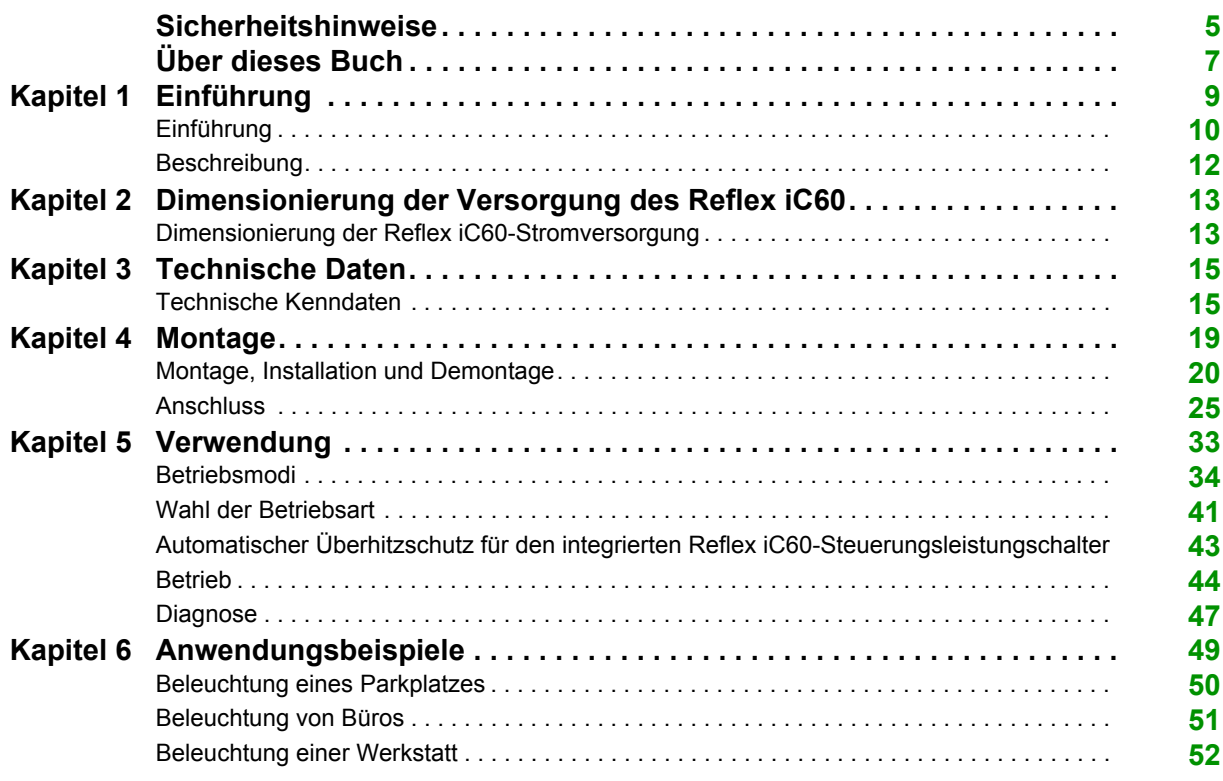

## <span id="page-4-0"></span>**Sicherheitshinweise**

## **Wichtige Informationen**

#### **HINWEISE**

Lesen Sie sich diese Anweisungen sorgfältig durch und machen Sie sich vor Installation, Betrieb, Bedienung und Wartung mit dem Gerät vertraut. Die nachstehend aufgeführten Warnhinweise sind in der gesamten Dokumentation sowie auf dem Gerät selbst zu finden und weisen auf potenzielle Risiken und Gefahren oder bestimmte Informationen hin, die eine Vorgehensweise verdeutlichen oder vereinfachen.

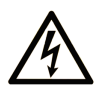

Wird dieses Symbol zusätzlich zu einem Sicherheitshinweis des Typs "Gefahr" oder "Warnung" angezeigt, bedeutet das, dass die Gefahr eines elektrischen Schlags besteht und die Nichtbeachtung der Anweisungen unweigerlich Verletzung zur Folge hat.

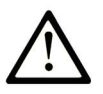

Dies ist ein allgemeines Warnsymbol. Es macht Sie auf mögliche Verletzungsgefahren aufmerksam. Beachten Sie alle unter diesem Symbol aufgeführten Hinweise, um Verletzungen oder Unfälle mit Todesfälle zu vermeiden.

## **GEFAHR**

GEFAHR macht auf eine gefährliche Situation aufmerksam, die, wenn sie nicht vermieden wird, einen schweren oder tödlichen Unfall zur Folge hat.

## **A WARNUNG**

WARNUNG verweist auf eine Gefahr, die, wenn sie nicht vermieden wird, Tod oder Verletzungen zur Folge haben kann.

## **A VORSICHT**

VORSICHT verweist auf eine Gefahr, die, wenn sie nicht vermieden wird, leichte Verletzungen zur Folge haben kann.

## **HINWEIS**

HINWEIS gibt Auskunft über Vorgehensweisen, bei denen keine Verletzungen drohen.

#### **BITTE BEACHTEN**

Elektrische Geräte dürfen nur von Fachpersonal installiert, betrieben, bedient und gewartet werden. Schneider Electric haftet nicht für Schäden, die durch die Verwendung dieses Materials entstehen.

 Als qualifiziertes Fachpersonal gelten Mitarbeiter, die über Fähigkeiten und Kenntnisse hinsichtlich der Konstruktion und des Betriebs elektrischer Geräte und deren Installation verfügen und eine Schulung zur Erkennung und Vermeidung möglicher Gefahren absolviert haben.

## <span id="page-6-0"></span>**Über dieses Buch**

## **Auf einen Blick**

#### **Ziel dieses Dokuments**

Dieses Handbuch richtet sich an Entwickler und Monteure von elektrischen Steuerungs- und Schutzsystemen.

#### **Gültigkeitsbereich**

Die Leistungsschalter mit integrierter Fernbedienung Reflex iC60 ermöglichen die Bedienung und den Schutz von Anlagen wahlweise per elektrischer Fernbedienung oder per Steuerung durch eine SPS.

#### **Weiterführende Dokumentation**

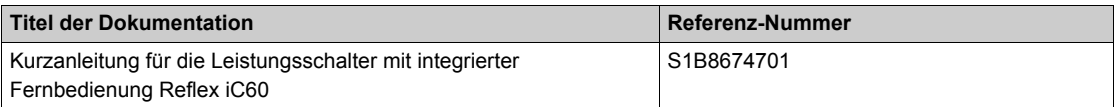

Diese technischen Veröffentlichungen sowie andere technische Informationen stehen auf unserer Website http://download.schneider-electric.com zum Download bereit.

## **Inhalt dieses Kapitels**

<span id="page-8-0"></span>Dieses Kapitel enthält die folgenden Themen:

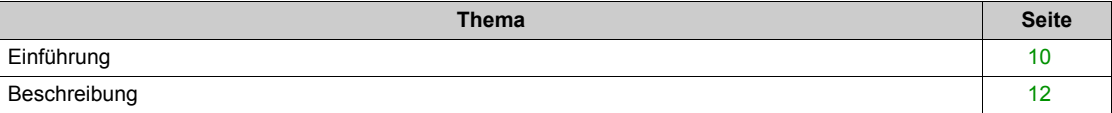

## <span id="page-9-1"></span><span id="page-9-0"></span>**Einführung**

#### **Einführung**

Der integrierte Reflex iC60-Steuerungsleistungschalter kombiniert die Funktion der Fernbedienung einer Installation und die Schutzfunktionen eines Leistungsschalters in einer einzelnen Einheit. Integrierte Reflex iC60-Steuerungsleistungschalter sind mit 2,3 und 4 Polen verfügbar.

Alle Reflex iC60-Produkte haben zwei lokale 230 VAC Steuerungen:

Eingang Y1: loale Steuerung in verriegelter Folge oder auf Flanken (abhängig vom Betriebsmodus)

Eingang Y2: Lokale einmalige (one-shot) Steuerungschließung und -öffnung

Die Reflex iC60-Produktversion mit Ti24-Schnittstelle aktiviert den Reflex iC60-Leistungsschalter, um direkt mit einem SPS zu verbinden zur:

- Ausführung von Fernsteuerungen (Eingang Y3, niedriges Niveau 24 VDC)
- Anzeigen des Status des Leistungsschalters (auto/OFF-Kontakte)
- Anzeigen des Status des Steuerkreises (O/C-Kontakte)

Die iMDU-Hilfseinheit wird zur Steuerung des Reflex iC60-Leistungsschalters bei 24/48 VAC/DC verwendet.

#### **Bestellnummerne der Reflex iC60-Leistungsschalter**

Es gibt zwei Familien an integrierten Steuerungsleistungschlatern (Reflex iC60N und Reflex iC60H), die durch ihr Schaltvermögen bestimmt sind.

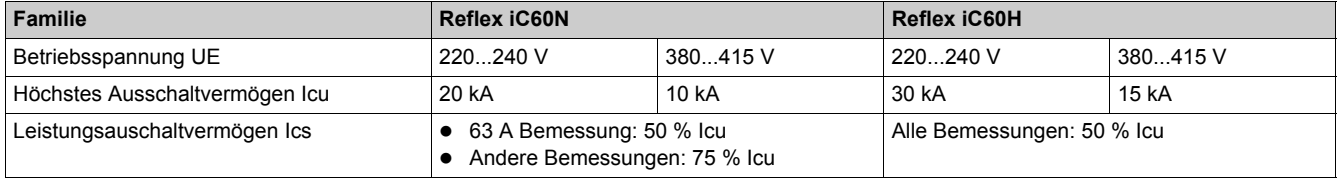

Die Zusammensetzungsregel für Bestellnummern für A9C••••• lautet wie folgt:

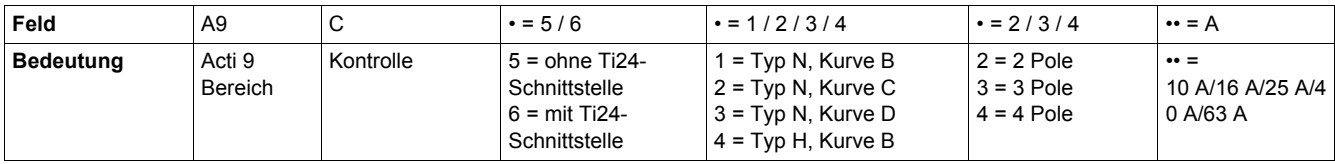

Beispiel: Bestellnummer A9C62316 entspricht einem Typ N, Kurve c, 3P, 16 A integrierten Reflex iC60- Steuerungsleistungschalter mit Ti24-Schnittstelle.

Bestellnummern des integrierten Reflex iC60N-Steuerungsleistungschalters mit Ti24-Schnittstelle:

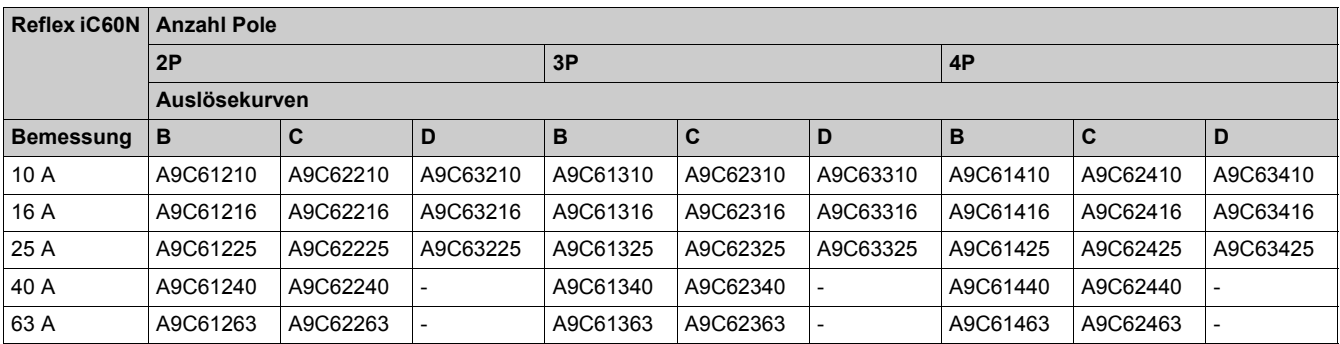

#### Bestellnummern des integrierten Reflex iC60N-Steuerungsleistungschalters ohne Ti24-Schnittstelle:

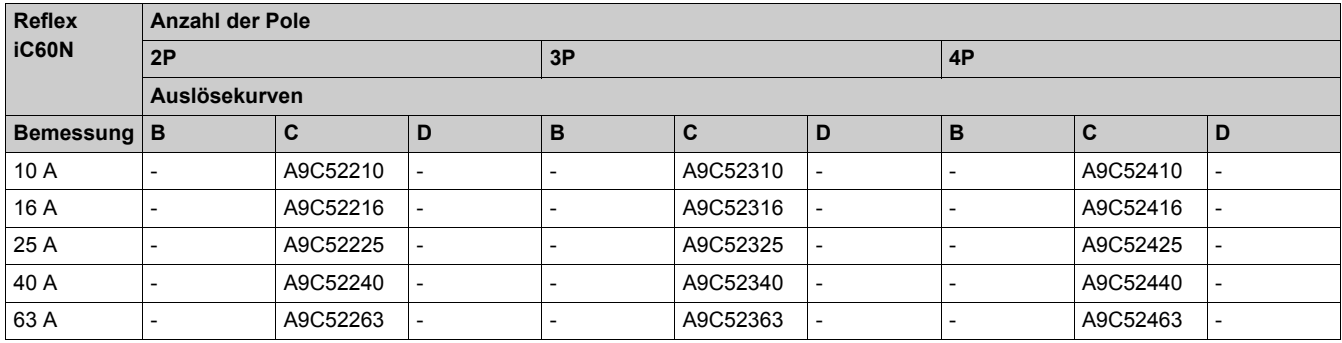

Bestellnummern des integrierten Reflex iC60H-Steuerungsleistungschalters mit Ti24-Schnittstelle:

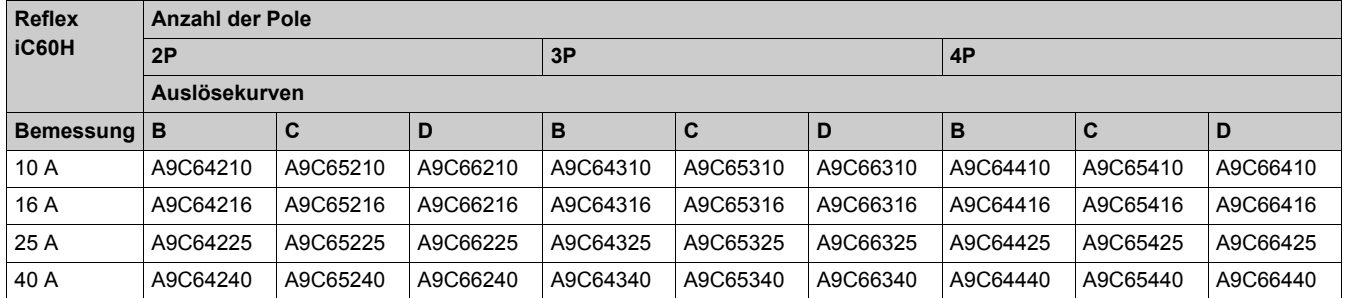

#### <span id="page-10-0"></span>**Beschreibung der optionalen Hilfseinheiten**

Die iMDU-Adapterhilfseinheit ermöglicht die Verwendung des integrierten Reflex iC60-Steuerungsleistungschalters mit einer 24...48 VAC/DC Steuerungsspannung.

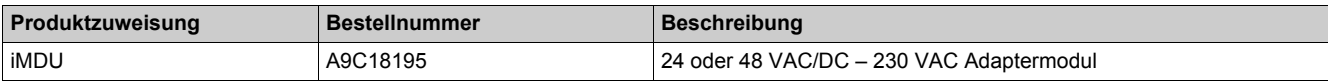

Das Vigi iC60-Modul wird zur Messung der Differenz-Restströme verwendet.

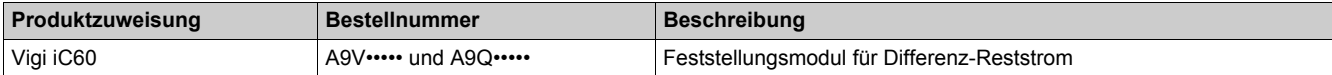

## <span id="page-11-1"></span><span id="page-11-0"></span>**Beschreibung**

#### **Integrierter Reflex iC60-Steuerungsleistungsschalters ohne Ti24-Schnittstelle**

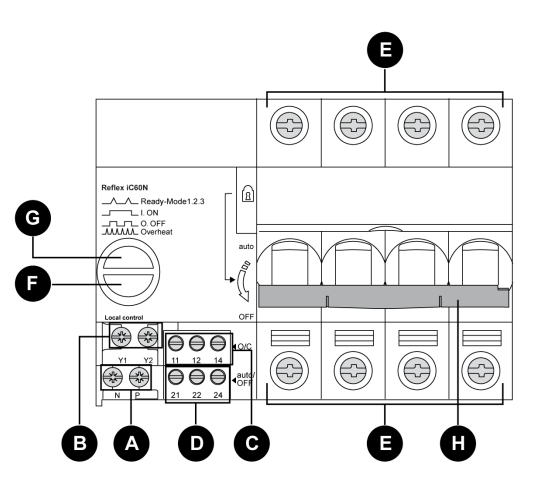

- **A** 230 VAC Stromversorgungsklemme
- **B** Y1/Y2 Steuerungseingangsklemme<br>**C** Klemmen mit Anzeigenkontakte (O/
- **C** Klemmen mit Anzeigenkontakte (O/C-Kontakte) für den Status des Steuerkreises
- **D** auto/OFF-Klemme mit Anzeigenkontakten (-Kontakte) für den Status des Steuerkreises
- **E** Isolierte Klemmen
- **F** Druckknopf des Leistungsschalters für manuelle Steuerung und Auswahl des Betriebsmodus
- **G** LED Betriebsmodus des Leistungsschalters
- **H** Zurücksetzen des Hebels des Leistungsschalters

#### **Integrierter Reflex iC60-Steuerungsleistungsschalters mit Ti24-Schnittstelle**

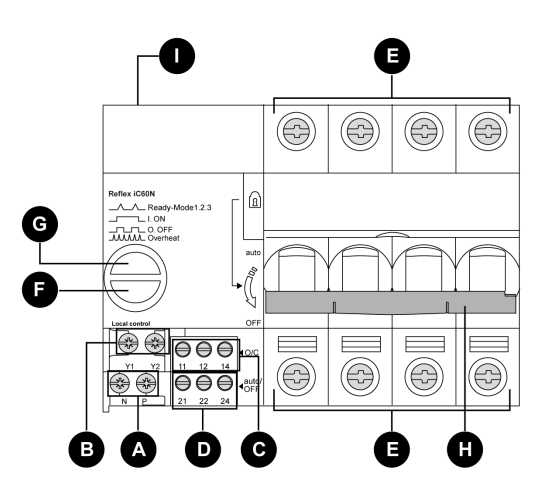

- **A** 230 VAC Stromversorgungsklemme
- **B** Y1/Y2 Steuerungseingangsklemme
- **C** Klemme mit Anzeigenkontakte (O/C-Kontakte) für den Status des Steuerkreises
- **D** auto/OFF-Klemme mit Anzeigenkontakten (-Kontakte) für den Status des Leistungsschalters
- **E** Isolierte Klemmen
- **F** Druckknopf des Leistungsschalters für manuelle Steuerung und Auswahl des Betriebsmodus
- **G** LED Betriebsmodus des Leistungsschalters
- **H** Zurücksetzen des Hebels des Leistungsschalters
- **I** Ti24-Schnittstelle

## <span id="page-12-0"></span>**Kapitel 2 Dimensionierung der Versorgung des Reflex iC60**

## <span id="page-12-1"></span>**Dimensionierung der Reflex iC60-Stromversorgung**

#### **Einführung**

Um sicherzustellen, dass Reflex iC60 ordnungsgemäß funktioniert, muss überprüft werden, dass die Stromversorgung des Steuerkreises den Anforderungen entspricht.

#### **Steuerkreis: Eingänge Y1, Y2 und Y3**

Die Daten in der folgenden Tabelle werden zur Berechnung der benötigten Steuerkreis-Stromversorgung verwendet:

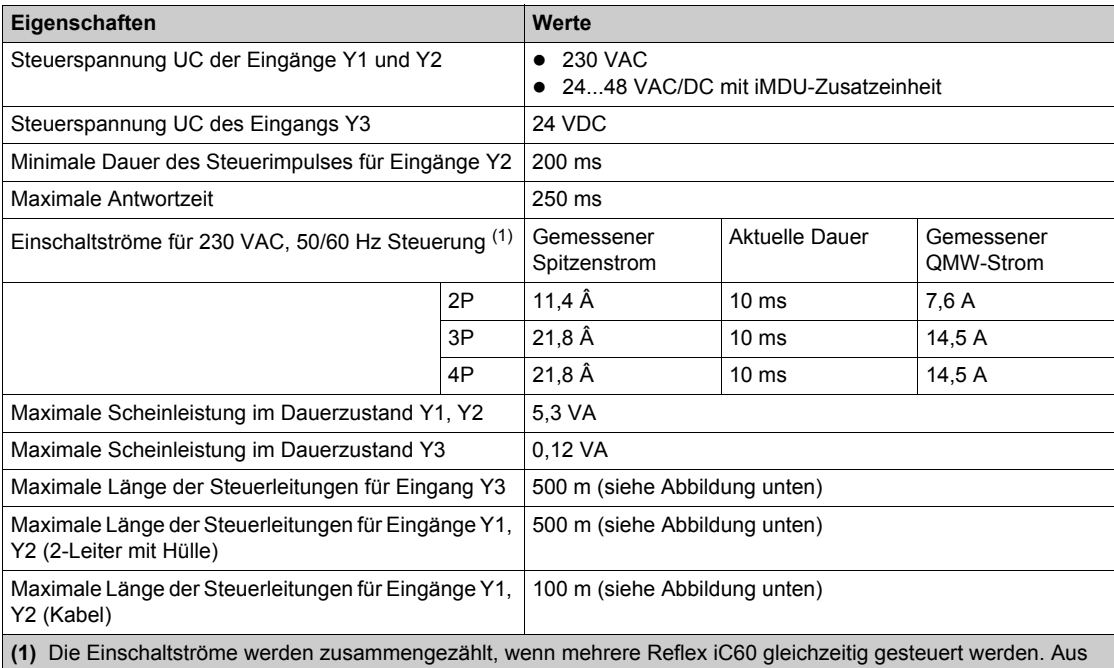

diesem Grund wird empfohlen, Steuerungen mit mindestens 10 ms zu staffeln (durch Anwendung von SPS oder Zeitschalter-Relais).

![](_page_12_Figure_8.jpeg)

#### **Isoliertransformator**

Um die Größe eines Isoliertransformators zu bestimmen, der die Reflex iC60-Leistungsschalter mit Strom versorgt, werden Vernetzungen empfohlen:

- Maximal 3 Reflex iC60 für einen 500 VA-Transformator
- Maximal 6 Reflex iC60 für einen 1000 VA-Transformator

## <span id="page-14-0"></span>**Kapitel 3 Technische Daten**

## <span id="page-14-1"></span>**Technische Kenndaten**

## **Allgemeine Merkmale**

![](_page_14_Picture_179.jpeg)

![](_page_15_Picture_164.jpeg)

## **Steuerkreis: Eingänge Y1, Y2 und Y3**

![](_page_15_Picture_165.jpeg)

Zeitschalter-Relais).

![](_page_15_Figure_5.jpeg)

#### **Fernanzeige: O/C, auto/OFF, Ti24-Schnittstelle**

![](_page_16_Picture_106.jpeg)

**HINWEIS:** (Filterung) Die Kontakte O/C und auto/OFF können für eine Dauer von unter 10 ms den Status wechseln. Diese kurzen Statuswechsel (Sprünge) dürfen nicht berücksichtigt werden und müssen mit einer Vorrichtung außerhalb des Reflex iC60-Leistungsschalters gefiltert werden.

#### **Abmessungen**

Die Abmessungen des integrierten Reflex iC60-Steuerungsleistungschalters, optional zusammengestellt mit einem Vigi iC60, sind wie folgt:

![](_page_16_Figure_6.jpeg)

Die Breiten der Vigi iC60-Hilfseinheiten sind wie folgt:

![](_page_16_Picture_107.jpeg)

## **Inhalt dieses Kapitels**

<span id="page-18-0"></span>Dieses Kapitel enthält die folgenden Themen:

![](_page_18_Picture_41.jpeg)

## <span id="page-19-1"></span><span id="page-19-0"></span>**Montage, Installation und Demontage**

#### **Einleitung**

Der Leistungsschalter mit integrierter Fernbedienung Reflex iC60 kann um ein optionales VigiiC60-Hilfsgerät erweitert werden.

#### **Verfahren zur Kopplung und Installation mit dem Vigi iC60 A9V•••••-Hilfsgerät**

![](_page_19_Picture_86.jpeg)

### Reflex iC60 2P

![](_page_19_Figure_7.jpeg)

![](_page_20_Figure_1.jpeg)

## **Verfahren zur Kopplung und Installation mit dem Vigi iC60 A9Q•••••-Hilfsgerät**

![](_page_21_Picture_97.jpeg)

Reflex iC60 2P

![](_page_21_Figure_4.jpeg)

Reflex iC60 3P / 4P

![](_page_22_Figure_2.jpeg)

### **Verfahren zur Demontage**

![](_page_23_Picture_59.jpeg)

![](_page_23_Figure_3.jpeg)

## <span id="page-24-1"></span><span id="page-24-0"></span>**Anschluss**

#### **Sicherheitshinweise**

#### **GEFAHR**  $\boldsymbol{A}$ **GEFAHR EINES STROMSCHLAGS, EINER EXPLOSION ODER EINES LICHTBOGENÜBERSCHLAGS** Tragen Sie geeignete Schutzkleidung und folgen Sie den allgemeinen Sicherheitshinweisen beim Umgang mit Elektrizität. Es ist ausschließlich qualifizierten Elektrikern, die alle relevanten Anleitungen gelesen haben, gestattet, diese Anlage zu installieren. Arbeiten Sie NIEMALS allein. Schalten Sie die Anlage zunächst von allen Spannungs- und Stromquellen frei, bevor Sie Sichtprüfungen, Tests oder Wartungsarbeiten an dieser Anlage ausführen. Gehen Sie immer davon aus, dass alle Schaltkreise unter Spannung stehen, solange sie nicht vollständig ausgeschaltet, getestet und entsprechend gekennzeichnet wurden. Achten Sie insbesondere auf die Gestaltung des Versorgungskreises. Berücksichtigen Sie alle Stromquellen, einschließlich bestimmter Feedback-Möglichkeiten. Vor dem Schließen von Abdeckungen und Türen sollten Sie den Arbeitsbereich sorgfältig überprüfen, um sicherzustellen, dass kein Werkzeug oder Gegenstand im Innern des Geräts vergessen wurde. Gehen Sie bei der Abnahme bzw. Anbringung von Schildern vorsichtig vor. Geben Sie dabei besonders darauf acht, dass sie keine spannungsführende Sammelschienen berühren. Um die Verletzungsgefahr zu verringern, vermeiden Sie den Umgang mit Schildern. Um zu gewährleisten, dass diese Anlage ordnungsgemäß funktioniert, muss sie ordnungsgemäß gehandhabt, installiert und betrieben werden. Eine nicht ordnungsgemäße Ausführung der einfachen Installationsanweisungen kann zu Verletzungen führen und die elektrische Anlage oder anderes Eigentum beschädigen. Schließen Sie NIE einen externen Sicherheitsschalter kurz.

Dieses Gerät muss in einem geeigneten Schaltschrank installiert werden.

**Die Nichtbeachtung dieser Anweisungen führt zu Tod oder schwerer Körperverletzung.**

#### **Anschlussblöcke von Reflex iC60 ohne Ti24-Schnittstelle**

Die folgende Abbildung zeigt die fünf Anschlussblöcke eines integrierten Reflex iC60-Leistungsschalters ohne Ti24-Schnittstelle.

![](_page_24_Figure_8.jpeg)

- **A** 230 VAC Spannungsversorgungsklemme
- **B** Y1/Y2 Steuerungseingangsklemme
- **C** Klemme mit Anzeigenkontakte (O/C-Kontakte) für den Status des Steuerkreises
- **D** Klemme mit Anzeigenkontakten (auto/OFF-Kontakte) für den Status des Steuerkreises
- **E** Isolierte Klemmen

#### **Anschlussblöcke von Reflex iC60 mit Ti24-Schnittstelle**

Die folgende Abbildung zeigt die sechs Anschlussblöcke eines integrierten Reflex iC60-Leistungsschalters mit Ti24-Schnittstelle.

![](_page_25_Picture_3.jpeg)

- **A** 230 VAC Stromversorgungsklemme
- **B** Y1/Y2 Steuerungseingangsklemme
- **C** Klemme mit Anzeigenkontakte (O/C-Kontakte) für den Status des Steuerkreises
- **D** Klemme mit Anzeigenkontakten (auto/OFF-Kontakte) für den Status des Steuerkreises
- **E** Isolierte Klemmen
- **F** Ti24-Schnittstelle

#### **Beschreibung der Klemme und der Ti24-Schnittstelle**

**A** 230 VAC Spannungsversorgungsklemme

![](_page_25_Picture_169.jpeg)

#### **B** Y1/Y2 Steuerungseingangsklemme

![](_page_25_Picture_170.jpeg)

**C** -Klemmen mit Anzeigenkontakten (O/C-Kontakte) für den Status des Steuerkreises

![](_page_25_Picture_171.jpeg)

#### **D** -Klemmen mit Anzeigenkontakten (auto/OFF-Kontakte) für den Status des Steuerkreises

![](_page_25_Picture_172.jpeg)

**E** Isolierte Klemmen

![](_page_26_Picture_188.jpeg)

#### **F** Ti24-Schnittstelle

![](_page_26_Picture_189.jpeg)

## **Verbindungseigenschaften**

![](_page_26_Picture_190.jpeg)

#### **Anschlussplan von Reflex iC60 ohne Ti24-Schnittstelle**

## *HINWEIS*

#### **RISIKO EINER FEHLFUNKTION**

- Bei Drei-Phasen-Anwendungen, verwenden Sie dieselbe Phase zum Anschluss der Spannungsversorgung un der Eingänge Y1 und Y2.
- Halten Sie sich an die empfohlene Mindestspannung für die Spannungsversorgung des integrierten Reflex iC60-Leistungsschalters.

#### **Die Nichtbeachtung dieser Anweisungen kann Sachschäden zur Folge haben.**

Die folgende Abbildung zeigt die Anschlussmöglichkeiten.

Die folgende Abbildung zeigt den Anschluss eines integrierten Reflex iC60-Leistungsschalters ohne Ti24-Schnittstelle:

![](_page_27_Figure_9.jpeg)

#### **Anschlusspläne von Reflex iC60 mit Ti24-Schnittstelle**

## *HINWEIS*

#### **RISIKO EINER FEHLFUNKTION**

- Bei Drei-Phasen-Anwendungen, verwenden Sie dieselbe Phase zum Anschluss der Spannungsversorgung un der Eingänge Y1 und Y2.
- Halten Sie sich an die empfohlene Mindestspannung für die Spannungsversorgung des integrierten Reflex iC60-Leistungsschalters.

**Die Nichtbeachtung dieser Anweisungen kann Sachschäden zur Folge haben.**

Die folgende Abbildung zeigt den Anschluss eines integrierten Reflex iC60-Leistungsschalters mit Ti24- Schnittstelle:

![](_page_27_Figure_17.jpeg)

Spezifischer Anschlussplan

Die folgende Abbildung zeigt den Anschluss eines integrierten Reflex iC60-Leistungsschalters mit Ti24- Schnittstelle, verwendet in Modus 3, in dem Y1 als exklusiver Selektor zwischen den Steuerungen Y2 und Y3 agiert:

![](_page_28_Figure_2.jpeg)

#### **Anschluss der Ti24-Schnittstelle**

## *HINWEIS*

**RISIKO EINER NICHTDURCHFÜHRUNG DES PRODUKTES REFLEX A9C6••••**

- Fügen Sie das Ti24-Kommunikationskabel (Item 1) vollständig in den Reflex iC60-Anschluss.
- Heben Sie den Bügel (Item 2) und fügen Sie es in die Kerbe am Reflex iC60-Produkt, um das Kommunikationskabel fest zu verankern.

**Die Nichtbeachtung dieser Anweisungen kann Sachschäden zur Folge haben.**

![](_page_28_Figure_9.jpeg)

#### **Beschreibung der vorkonfektionierten Kabel des Acti 9-Kommunikationssystems**

Vorkonfektionierte Acti 9 Kommunikationskabel ermöglichen den schnellen Anschluss aller Komponenten des Kommunikationssystems Acti 9 und kompatibler Produkte (24 VDC) an die Kanäle eines Acti 9 Smartlink-Moduls.

Folgende vorkonfektionierte Kabel sind verfügbar:

![](_page_29_Picture_134.jpeg)

Jede Ti24-Schnittstelle (Eingangs-/Ausgangskanal) ist kompatibel mit den Standardsteckern Miniconnect Phoenix (Raster 3,81 mm) oder entsprechenden Steckern.

![](_page_29_Figure_6.jpeg)

**HINWEIS:** Die Stecker jedes vorkonfektionierten Kabels sind mit einer glatten Oberfläche versehen, die die Anbringung eines selbstklebenden Etiketts zur Angabe der Nummer des verwendeten Kanals ermöglicht.

Selbstklebende Etiketten werden nicht von Schneider Electric geliefert.

![](_page_30_Figure_1.jpeg)

![](_page_30_Picture_121.jpeg)

#### **HINWEIS:**

- Schließen Sie nicht zwei Drähte an die einzelnen Ti24-Steckerklemmen (A9XC2412) an.
- Schließen Sie nicht einen Draht mit Kabelende an die einzelnen Ti24-Steckerklemmen an.

Die Tabelle beinhaltet die Kenndaten von Kabeln für den Anschluss des A9XC2412-Steckverbinders:

![](_page_30_Picture_122.jpeg)

#### **Versorgung der Steuerungseingänge unter Verwendung einer iMDU-Hilfseinheit**

![](_page_30_Picture_9.jpeg)

Die Steuerungseingänge Y1/Y2 eines integrierten Reflex iC60-Leistungsschalters operieren bei 230 VAC Spannung. Eine iMDU-Hilfseinheit wird zur Steuerung eines integrierten Reflex iC60-Leistungsschalters via eines 24/48 VAC/DC-Ausgangs verwendet.

Die folgende Abbildung zeigt den Anschluss der Steuerungseingänge an einen integrierten Reflex iC60- Leistungsschalter unter Verwendung von iMDU-Hilfseinheiten:

![](_page_30_Figure_12.jpeg)

**1** 24/48 VDC oder 24/48 VAC Spannungsversorgung, beispielsweise: 24 VDC

Die Bestellnummer für die iMDU-Hilfseinheit ist im entsprechenden Abschnitt *[\(siehe Seite 11\)](#page-10-0)* erhältlich.

## **Inhalt dieses Kapitels**

<span id="page-32-0"></span>Dieses Kapitel enthält die folgenden Themen:

![](_page_32_Picture_56.jpeg)

## <span id="page-33-1"></span><span id="page-33-0"></span>**Betriebsmodi**

#### **Einführung**

Alle Versionen des integrierten Reflex iC60-Leistungsschalters, mit und ohne Ti24-Schnittstelle, haben zwei Steuereingänge (Y1 und Y2). Die Version mit einer Ti24-Schnittstelle hat einen zusätzlichen Steuereingang (Y3), der zur Steuerung von SPS vorgesehen ist.

Die Reflex iC60-Version ohne Ti24-Schnittstelle hat zwei Betriebsmodi: Modus 1 und Modus 2. Modus 1 ist die Standardeinstellung.

Die Reflex iC60-Version mit einer Ti24-Schnittstelle hat drei Betriebsmodi: Modus 1, Modus 2 und Modus 3. Modus 3 ist die Standardeinstellung.

#### **Funktionen des integrierten Reflex iC60-Leistungsschalters**

Die folgende Tabelle beschreibt die verfügbaren Funktionen des entsprechenden Reflex iC60- Leistungsschaltertyps.

![](_page_33_Picture_183.jpeg)

#### **Modus 1**

Modus 1 wird für lokales oder zentralisiertes Schließen/Öffnen des Leistungsschalters verwendet. Die Befehle werden von verschiedenen Kontrollpunkten gesendet und in der Reihenfolge ausgeführt, in der sie empfangen wurden:

- Y1: Lokale Steuerungsschließung bei steigender Flanke und Steuerungsöffnung bei fallender Flanke
- Y2: Lokale einmalige (one-shot) Steuerungschließung und -öffnung
- Y3: Zentralisierte Steuerungsschließung bei steigender Flanke und Steuerungsöffnung bei fallender Flanke

**HINWEIS:** Y3 ist nur in Reflex iC60-Versionen mit Ti24-Schnittstelle verfügbar.

Die folgende Abbildung zeigt den Betrieb der Version ohne Ti24-Schnittstelle.

![](_page_34_Figure_8.jpeg)

Betrieb ist wie folgt:

- Wenn der Eingang Y1 auf 1 gesetzt wird, begibt sich der Reflex iC60-Leistungsschalter in die geschlossene Position
- Wenn der Eingang Y1 auf 0 gesetzt wird, begibt sich der Reflex iC60-Leistungsschalter in die **Ready**-Position (Kontakte geöffnet)
- Ein Impuls an Eingang Y2 veranlasst den Reflex iC60-Leistungschalter zwischen der **Ready**-Position (Kontakte geöffnet) und der geschlossenen Position zu wechseln

Die folgende Abbildung zeigt Betriebsmodus 1 der Versionen mit einer Ti24-Schnittstelle.

![](_page_34_Picture_136.jpeg)

- Wenn Eingang Y1oder Eingang Y3 (Ti24) auf 1 gesetzt wird, begibt sich der Reflex iC60-Leistungsschalter in die geschlossene Position
- Wenn Eingang Y1oder Eingang Y3 (Ti24) auf 0 gesetzt wird, begibt sich der Reflex iC60-Leistungsschalter in die **Ready**-Position (Kontakte geöffnet)
- Ein Impuls an Eingang Y2 veranlasst den Reflex iC60-Leistungschalter zwischen der **Ready**-Position (Kontakte geöffnet) und der geschlossenen Position zu wechseln

#### **Modus 2**

Modus 2 wird für das lokale Öffnen/Schließen und das zentralisierte Öffnen des Leistungsschalters verwendet:

- Y1: Lokale Steuerungsöffnung bei steigender Flanke, gesperrt im hohen Zustand (Zustand = 1), um Y2 zu blockieren
- Y2: Lokale einmalige (one-shot) Steuerungschließung und -öffnung
- Y3: Zentralisierte Steuerungsschließung bei steigender Flanke und Steuerungsöffnung bei fallender Flanke

**HINWEIS:** Y3 ist nur in Reflex iC60-Versionen mit Ti24-Schnittstelle verfügbar.

Die folgende Abbildung zeigt den Betrieb der Version ohne Ti24-Schnittstelle.

![](_page_35_Figure_8.jpeg)

Betrieb ist wie folgt:

- Wenn der Eingang Y1 1 ist, dann ist der Eingang Y2 blockiert
- Wenn der Eingang Y1 0 ist, dann wird ein Impuls an Eingang Y2 den Reflex iC60-Leistungschalter veranlassen, zwischen der **Ready**-Position (Kontakte geöffnet) und der geschlossenen Position zu wechseln

Die folgende Abbildung zeigt Betriebsmodus 2 der Versionen mit einer Ti24-Schnittstelle.

![](_page_35_Figure_13.jpeg)

- Eine steigende Flanke an Eingang Y1 lässt den Reflex iC60-Leistungsschalter zur **Ready**-Position (Kontakte offen) wechseln.
- Der Zustand von Eingang Y3 wird bei einer fallenden Flanke bei Y1 berücksichtigt. Wenn der Eingang Y3 bei fallender Flanke von Y1 1 ist, dann wechselt der Reflex iC60-Leistungsschalter zur geschlossenene Position.
- Eingang Y2 ist blockiert, wenn Eingang Y1 1 ist
- Wenn Eingang Y1 0 ist, dann veranlasst ein Impuls bei Eingang Y2 (steigende Flanke) den Reflex iC60-Leistungsschalter zwischen der **Ready**-Position (Kontakte offen) und der geschlossenen Position zu wechseln.
- Eingang Y3 (Ti24) ist betriebsbereit, wenn Y1 1 oder 0 ist:
- Wenn Eingang Y3 (Ti24) auf 1 gesetzt wird, begibt sich der Reflex iC60-Leistungsschalter in die geschlossene Position
- Wenn Eingang Y3 (Ti24) auf 0 gesetzt wird, begibt sich der Leistungsschalter in die **Ready**-Position (Kontakte offen)

#### **Modus 3**

Modus 3 kann mit zwei verschiedenen Anschlussplänen verwendet werden.

Das Verhalten der Steuerungseingänge ist für jeden Anschlussplan spezifisch.

#### **Anschlussplan 1**

Der folgende Anschlussplan aktiviert den Reflex iC60-Leistungsschalter zur optionalen Nutzung (abhängig vom Zustand von Eingang Y1) der Steuerungen an Eingang Y3.

Die Steuerungen an Eingang Y2 werden noch immer vom Reflex iC60-Leistungsschalter berücksichtigt.

![](_page_37_Figure_7.jpeg)

Modus 3 wird für das zentralisierte Öffnen oder Schließen des Leistungsschalters und für die lokale Bedienung (Override) verwendet:

- $\bullet$  Y1: Zentrale Steuerung aktiviert (Y1 = 1) oder zentralisierte Steuerung blockiert (Y1 = 0)
- Y2: Lokale einmalige (one-shot) Steuerungschließung und -öffnung
- Y3: Zentralisierte Steuerungsschließung bei steigender Flanke und Steuerungsöffnung bei fallender Flanke

Die folgende Abbildung zeigt den Betriebsmodus 3:

![](_page_37_Picture_127.jpeg)

- Wenn Eingang Y1 0 ist:
	- Eingang Y3 (zentralisierte Steuerung via Ti24) ist ineffektiv
	- Eingang Y2 ist betriebsbereit (lokale Steuerung): Ein Impuls bei Eingang Y2 (steigende Flanke) veranlasst den Reflex iC60-Leistungsschalter zwischen der **Ready**-Position (Kontakte offen) und der geschlossenen Position zu wechseln
- Wenn Eingang Y1 1 ist:

 Eingang Y3 (zentralisierte Steuerung via Ti24) ist betriebsbereit: • Wenn Eingang Y3 (Ti24) 1 gesetzt wird, begibt sich der Reflex iC60-Leistungsschalter in die geschlossene Position

• Wenn Eingang Y3 auf 0 gesetzt wird, begibt sich der Reflex iC60-Leistungsschalter in die **Ready**-Position (Kontakte offen)

- Eingang Y2 ist betriebsbereit (lokale Steuerung): Ein Impuls bei Eingang Y2 (steigende Flanke) veranlasst den Reflex iC60-Leistungsschalter zwischen der **Ready**-Position (Kontakte offen) und der geschlossenen Position zu wechseln.
- Der Zustand von Eingang Y3 wird bei einer fallenden Flanke bei Y1 berücksichtigt: Wenn der Eingang Y3 bei steigender Flanke von Y 1 1 ist, dann wechselt der Reflex iC60-Leistungsschalter zur geschlossenene Position.

#### **Anschlussplan 2**

Der folgende Anschlussplan basiert auf einem Selektor (Eingang Y1), so dass der Reflex iC60-Leistungsschalter im exklusiven Modus die folgenden Steuerungen verwendet:

- Bei Eingang Y2 (in diesem Fall sind die Steuerungen bei Eingang Y3 ineffektiv)
- Bei Eingang Y3 (in diesem Fall sind die Steuerungen bei Eingang Y2 ineffektiv)

![](_page_39_Figure_5.jpeg)

Modus 3 wird für das zentralisierte Öffnen oder Schließen des Leistungsschalters und für die lokale Bedienung (Override) verwendet:

- lokaler Steuerungsselektor (Y1 0) und zentralisierte Steuerung (Y1 = 1)
- Y2: Lokale einmalige (one-shot) Steuerungschließung und -öffnung
- Y3: Zentralisierte Steuerungsschließung bei steigender Flanke und Steuerungsöffnung bei fallender Flanke

Die folgende Abbildung zeigt den Betriebsmodus 3.

![](_page_39_Figure_11.jpeg)

- Wenn Eingang Y1 0 ist, dann ist Eingang Y2 betriebsbereit (lokale Steuerung) und Eingang Y3 (zentralisierte Steuerung via Ti24) ist ineffektiv
- Wenn Eingang Y1 1 ist, dann ist Eingang Y2 ineffektiv (lokale Steuerung) und Eingang Y3 (zentralisierte Steuerung via Ti24) ist betriebsbereit
- Ein Impuls an Eingang Y2 veranlasst den Reflex iC60-Leistungschalter zwischen der **Ready**-Position (Kontakte geöffnet) und der geschlossenen Position zu wechseln
- Wenn Eingang Y3(Ti24) auf 1 gesetzt wird, begibt sich der Reflex iC60-Leistungsschalter in die geschlossene Position
- Wenn der Eingang Y3 (Ti24) auf 0 gesetzt wird, begibt sich der Reflex iC60-Leistungsschalter in die **Ready**-Position (Kontakte offen)

## <span id="page-40-1"></span><span id="page-40-0"></span>**Wahl der Betriebsart**

#### **Überprüfung der Betriebsart**

Um die Betriebsart des Reflex iC60-Leistungsschalters überprüfen zu können, muss der Hebel in der oberen Stellung sein (auto).

Die LED zeigt die Betriebsart an:

- Modus 1: die LED blinkt 1-mal grün
- Modus 2: die LED blinkt 2-mal grün
- Modus 3: die LED blinkt 3-mal grün

![](_page_40_Figure_8.jpeg)

**HINWEIS:** Die Auswahl der Betriebsart wird im folgenden Absatz beschrieben.

#### **Standardeinstellung**

![](_page_40_Picture_170.jpeg)

#### **Wahl der Betriebsart**

Der Drucktaster für die manuelle Steuerung des Leistungsschalters ermöglicht die Wahl der Betriebsart des Leistungsschalters.

Das folgende Verfahren beschreibt die Aktionen, die zur Auswahl der Betriebsart des Reflex iC60- Leistungsschalters auszuführen sind.

![](_page_40_Picture_171.jpeg)

![](_page_41_Figure_1.jpeg)

## <span id="page-42-1"></span><span id="page-42-0"></span>**Automatischer Überhitzschutz für den integrierten Reflex iC60-Steuerungsleistungschalter**

#### **Beschreibung**

Wenn der integrierte Reflex iC60-Steuerungsleistungschalter zu viele Steuerungsbefehle in zu kurzer Zeit empfängt, wird der Überhitzschutz automatisch aktiviert (Overheat), um einen möglichen Temperaturanstieg des Geräts zu verhindern und so seine Lebensdauer zu verlängern.

Fernsteuerung ist dann icht möglich und die LED-Anzeige blinkt schnell orangefarben. AAAA/

Diese Sicherheitsfunktion wird automatisch deaktiviert, wenn die geschätzte Temperatur des Geräts zu einem normalen Niveau zurückkehrt. Steuerung ist dann wieder möglich. Die LED-Anzeige leuchtet grün auf. AA

#### **Wirkungsweise**

Der inegrierte Reflex iC60-Steuerungsleistungschalter enthält keinen internen Temperatursensor. Seine Temperatur kann deswegen nicht gemessen werden; sie kann nur mithilfe eines Algorithmus geschätzt werden, der die folgenden Kriterien berücksichtigt:

- Die Frequenz der Steuerbefehle
- Die Abkühlzeit zwischen zwei Steuerbefehlen

Die folgende Abbildung zeigt, wie der Überhitzschutz bei einem integrierten Reflex iC60-Steuerungsleistungschalter funktioniert.

![](_page_42_Figure_11.jpeg)

Wenn die Zeit zwischen zwei Befehlen weniger als 20 Sekunden beträgt, dann ist es wahrscheinlich, dass der integrierte Reflex iC60-Steuerungsleistungschalter für einen Zeitraum von 5...25 Sekunden zum Überhitzschutz wechselt.

#### **Aktivierung des Überhitzschutz**

Während des normalen Betriebs von Reflex iC60, wird der Überhitzschutz aum aktiviert werden, da Steuerungsleistungschalter keine hohe Anzahl an aufeinanderfolgenden Befehlen benötigen.

Überhitzschutz wird dann häufiger aktiviert, wenn das Gerät installiert wird oder in einer Testphase, wenn es häufiger kontrolliert werden muss.

#### **Ordnungsgemäße Verwendung des integrierten Reflex iC60-Steuerungsleistungschalter**

Überhitzschutz ist auf dem niedrigsten Niveau, wenn das Gerät innerhalb von 20 Minuten keinen Steuerbefehl erhalten hat. Dann ist es möglich, 12 aufeinanderfolgende Öffnungs- und Schließbefehle für die Kontakte auszuführen, bevor der Überhitzschutz aktviert wird.

Das Reflex iC60 kann eine Rate von einem Öffnungs-/Schließzyklus der Kontakte alle 30 Sekunden tolerieren. Wenn diese Frequenz erhöht wird, ist es wahrscheinlich, dass der Überhitzschutz automatisch aktiviert wird.

Wenn der Überhitzschutz zum ersten Mal aktiviert wird, dauert er ungefähr 5 Sekunden. Diese Dauer erhöht sich danach, um dem Gerät genügend Zeit zum Abkühlen zwischen zwei aufeinanderfolgenden Steuerbefehlen zu geben. Die maximale Dauer des Überhitzschutz ist 25 Sekunden.

**HINWEIS:** Das Unterbrechen der Stromversorgung des Reflex iC60 wird den Algorithmus des

Überhitzschutzes nicht zurücksetzen.

## <span id="page-43-1"></span><span id="page-43-0"></span>**Betrieb**

## **Lokale Anzeige (LED)**

Status der LED-Anzeige an einem integrierten Reflex iC60-Leistungsschalter mit und ohne Ti24- Schnittstelle:

![](_page_43_Picture_115.jpeg)

### **Anzeige der Fernbedienung**

Status der Anzeigenausgaben an einem integrierten Reflex iC60-Leistungsschalter mit und ohne Ti24- Schnittstelle:

![](_page_44_Picture_251.jpeg)

### **HINWEIS:**

- O/C: Offene/Geschlossene Kontaktposition.
- auto/OFF: Hebelposition des Leistungsschalters.
- Der de-energetisierte Zustand von Reflex iC60 (LED aus) wird durch den Status des O/C-Kontakts angezeigt.

#### **Padlocking**

Dieser Vorgang zeigt das Padlocking des integrierten Steuerungsleistungschalters vor dem Beginn jeglicher elektrischer Arbeit. Es ist unmöglich, den Leistungsschalter lokal oder remote zu schließen, ohne vorher das Vorhängeschloss zu entfernen und das Padlocking-Gerät einzudrücken.

![](_page_45_Picture_76.jpeg)

![](_page_45_Figure_8.jpeg)

## <span id="page-46-1"></span><span id="page-46-0"></span>**Diagnose**

#### **Beschreibung**

Wenn drei Öffnungsversuche fehlschlagen, wird Reflex iC60 gesperrt. Die LED-Anzeige leuchtet kontinuierlich Rot auf und der Hebel ist in der oberen Position.

#### <span id="page-46-2"></span>**Entsperren von Reflex iC60**

#### **GEFAHR**  $\boldsymbol{\varLambda}$

**GEFAHR EINES ELEKTRISCHEN SCHLAGS**

- Nur ein qualifizierter Ingenieur kann an der elektrischen Installation und an diesem Gerät arbeiten. Die Arbeit an der elektrischen Installation und an Reflex iC60 muss von einer Person ausgeführt
- werden.
- Es darf keine andere Person an der elektrischen Installation arbeiten, während Arbeiten an Reflex iC60 vorgenommen werden.
- Eine Schaltkreis-Durchgangsprüfung muss durchgeführt werden, um den Status der Kontakte (pole verschweißt oder nicht verschweißt) zu überprüfen.

**Die Nichtbeachtung dieser Anweisungen führt zu Tod oder schwerer Körperverletzung.**

Als qualifiziertes Personal gelten Mitarbeiter, die über Fähigkeiten und Kenntnisse hinsichtlich der Konstruktion, des Betriebs und der Installation dieser elektrischen Geräte und der Installationen verfügen und eine Schulung zur Erkennung und Vermeidung möglicher Gefahren absolviert haben.

Der folgende Vorgang beschreibt die Schritte, die zur Entsperrung von Reflex iC60 ausgeführt werden müssen.

![](_page_46_Picture_135.jpeg)

![](_page_47_Figure_1.jpeg)

- **3.1** Reflex iC60 wird nach drei fehlgeschlagenen Öffnungssteuerungen gesperrt.
- **3.2** Pole des Leistungschalter verschweißt: Reflex iC60 ist außer Betrieb.

## <span id="page-48-0"></span>**Kapitel 6 Anwendungsbeispiele**

## **Inhalt dieses Kapitels**

Dieses Kapitel enthält die folgenden Themen:

![](_page_48_Picture_45.jpeg)

## <span id="page-49-1"></span><span id="page-49-0"></span>**Beleuchtung eines Parkplatzes**

#### **Anwendungsbeispiel: Beleuchtung eines Parkplatzes**

Das Ziel ist die Beleuchtung eines Parkplatzes mit 2 Leistungsstufen:

- automatisch gemäß den Nutzungszeiten und der Helligkeit
- manuell mithilfe der Drucktaster

Folgende Lösung wird vorgeschlagen:

- Die 2 Beleuchtungsreihen werden durch 2 Reflex iC60-Leistungsschalter ohne Ti24-Schnittstelle (A9C5••••) in der Betriebsart 1 gesteuert.
- Ein zeitgesteuerter Multifunktionsschalter, der mit einem Dämmerungsschalter gekoppelt ist, sendet Öffnungs- oder Schließbefehle gemäß programmierten Zeiten, die den Nutzungszeiten des Parkplatzes entsprechen, über den Eingang Y1 an jeden Leistungsschalter.
- Ein Drucktaster mit Kontrollleuchte für jede Beleuchtungsreihe ermöglicht das Einschalten sowie das Ausschalten über den Eingang Y2 zu erzwingen.

![](_page_49_Figure_10.jpeg)

### <span id="page-50-1"></span><span id="page-50-0"></span>**Beleuchtung von Büros**

#### **Anwendungsbeispiel: Beleuchtung von Büros**

Das Ziel ist die Beleuchtung von Büros mit automatischer Abschaltung gemäß den programmierten Zeiträumen.

Folgende Lösung wird vorgeschlagen:

- Die Beleuchtung der Büros wird durch die Leistungsschalter Reflex iC60 ohne Ti24-Schnittstelle (A9C5••••) in der Betriebsart 2 gesteuert. In dieser Betriebsart wird, wenn der Eingang Y1 den Status High hat, der Leistungsschalter geöffnet und alle Befehle über Y2 sind gesperrt. Wenn der Eingang Y1 den Status Low hat, wird der Leistungsschalter über den Eingang Y2 gesteuert.
- Drucktaster ermöglichen die lokale Steuerung der Bürobeleuchtung über den Eingang Y2.
- Eine Wochenschaltuhr ermöglicht das Ausschalten der Beleuchtung außerhalb der Bürozeiten, indem entsprechende Impulse an den Eingang Y1 gesendet werden.

![](_page_50_Figure_8.jpeg)

## <span id="page-51-1"></span><span id="page-51-0"></span>**Beleuchtung einer Werkstatt**

#### **Anwendungsbeispiel: Beleuchtung einer Werkstatt**

#### Die Ziele sind wie folgt:

- zentrale Steuerung der Beleuchtung über das Gebäudemanagementsystem (BMS),
- lokaler Modus für Eingriffe am System bei Wartungsarbeiten,
- 2 Helligkeitsstufen für die Beleuchtung.

Folgende Lösung wird vorgeschlagen:

- 2 Beleuchtungsreihen der Werkstatt werden über Reflex iC60-Leistungsschalter gesteuert, die mit einer SPS über die Ti24-Schnittstelle verbunden sind und in der Betriebsart 3 arbeiten. In dieser Betriebsart ermöglicht der Eingang Y1, zwischen dem lokalen Modus (Y1 = 0) und dem zentralen Modus (Y1 = 1) zu wählen. Im lokalen Modus wird der Leistungsschalter über Impulse am Eingang Y2 gesteuert. Im zentralen Modus wird der Leistungsschalter über ansteigende und abfallende Flanke am Eingang Y3 gesteuert.
- Im zentralen Modus werden die Leistungsschalter für die Steuerung der Beleuchtung durch die SPS über den Eingang Y3 gesteuert.
- Im lokalen Modus werden die Leistungsschalter für die Steuerung der Beleuchtung durch Drucktaster über den Eingang Y2 gesteuert.

![](_page_51_Figure_11.jpeg)

![](_page_55_Picture_0.jpeg)

**A9MA03DE-05**

**Schneider Electric Industries SAS**

35, rue Joseph Monier CS30323 F - 92506 Rueil Malmaison Cedex

www.schneider-electric.com 09/2015

*Auf Grund möglicher Änderungen von Normen und Geräten unterliegen die Leistungsmerkmale, die in diesem Dokument in Form von Texten und Bildern beschrieben werden, der Bestätigung durch Schneider Electric.*